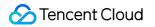

# CODING Project Management Getting Started Product Documentation

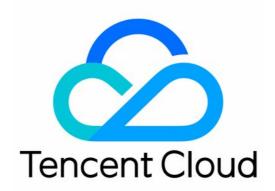

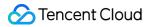

#### Copyright Notice

©2013-2024 Tencent Cloud. All rights reserved.

Copyright in this document is exclusively owned by Tencent Cloud. You must not reproduce, modify, copy or distribute in any way, in whole or in part, the contents of this document without Tencent Cloud's the prior written consent.

Trademark Notice

#### 🔗 Tencent Cloud

All trademarks associated with Tencent Cloud and its services are owned by Tencent Cloud Computing (Beijing) Company Limited and its affiliated companies. Trademarks of third parties referred to in this document are owned by their respective proprietors.

#### Service Statement

This document is intended to provide users with general information about Tencent Cloud's products and services only and does not form part of Tencent Cloud's terms and conditions. Tencent Cloud's products or services are subject to change. Specific products and services and the standards applicable to them are exclusively provided for in Tencent Cloud's applicable terms and conditions.

## **Getting Started**

Last updated : 2023-12-26 18:02:32

This document describes how to get started with CODING-PM in classic mode.

## Prerequisites

You must activate the CODING DevOps service for your Tencent Cloud account before you can use Coding project management.

## Initialize the Demo Project

1. Go to CODING and click the Project button

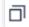

on the left, and then click the Create Project button in the upper-right corner of the project list.

- 2. Select Create a Demo Project.
- 3. Click Classic Project Management Demo Project.
- 4. Enter a project name and identifier, and then create the project.

The following example uses a virtual mall, Feiniao Market, to describe how a team can collaborate using classic project management.

## **Create Requirements**

To gain a foothold in the competitive red ocean of e-commerce, research on potential user groups is essential. Usually, product managers create requirement documentation for products according to pain points in the market or user feedback. You can create a requirement on the **Requirement** page, and upload attachments or reference external resources (MockingBot Prototype) to easily incorporate ideas at any time. The menu on the right of the requirement details page allows you to adjust the priority, type, and due date of a requirement. You can also specify the estimated time and project progress as needed.

| Plan li<br><del>च</del> All O | teration All Is             | Create Requirement • 1 follower(s) -                                                                   | Assignee Unspecified                     |
|-------------------------------|-----------------------------|----------------------------------------------------------------------------------------------------|------------------------------------------|
| Issue Typ                     | e All - Status Type         | A new one                                                                                              | Iteration                                |
|                               | ✓ Title                     | Description                                                                                            | Not added to iterat                      |
| #13                           | [Sample req                 | Write         H         B         𝔅 " <◊ · □ □ □                                                       | Priority *                               |
| #9<br>#5                      | Invite memb Invite memb     | Enter a description here (markdown supported)                                                          | Medium Type                              |
| #84                           | Q Customer S                |                                                                                                    | Requirement Type                         |
| #83                           | <b>Q</b> Customer se        |                                                                                                    | Deadline<br>Unspecified                  |
| #82<br>#81                    | Location de     Customer se | Attachments     ↑ Upload Attachment     O Others ▼       No attachment added     Image: CoDesign Draft | Label<br>+<br>Start-Date                 |
| #80                           | <b>Q</b> Customer se        | MockingBot                                                                                             | Unspecified                              |
| #79<br>#75                    | Mobile app     Q3 User Co   | Create Cancel Continue Creation                                                                        | Estimated working hours<br>Not estimated |
| #74                           | Q User portrait             | analysis of invited members OME Not started Onspec                                                     | Steven                                   |
| #12                           | <b>Q</b> [Sample requ       | rement] – In the member management module OM Me Not Started of admilk                                  | Steven Example                           |

## Coordinate Development Plan

After the requirement research is completed, a requirement pool review meeting is held. After the requirements gathered are discussed and reviewed, the project leader approves the development plan. An **iteration** can serve as the unit of the development plan.

| Plan Iteration All Issues Requirement             | Task Defect                                     |            |
|---------------------------------------------------|-------------------------------------------------|------------|
| Status Not Started, in Assignee All Iteration Tin | ne Start Date - To End Date - Search Iterations | 2          |
| Reference ID Iteration Name                       |                                                 | Start Time |
| #93 gogogo                                        | Create Iteration                                |            |
| #3 Example                                        | Iteration Name *                                |            |
|                                                   | Make it online                                  |            |
|                                                   | Assignee                                        |            |
|                                                   | Unspecified -                                   |            |
|                                                   | Start Time End Ti                               | me         |
|                                                   | Unspecified • Unsp                              | ecified    |
|                                                   | Iteration Goal                                  |            |
|                                                   | Enter an iteration goal.                        |            |
|                                                   |                                                 |            |
|                                                   |                                                 |            |
|                                                   | Create Create and Plan Cancel                   |            |
|                                                   |                                                 |            |
|                                                   |                                                 |            |

Using this feature, you can split larger plans (including but not limited to development plans) into specific issues (such as requirements and tasks) assigned to specific assignees. All requirements created by the product manager in the early phase can also be seamlessly integrated into the iteration plan.

| Plan       | Iteration All Issues Requirement Task Defect                          |                   |                   |         |         |           |
|------------|-----------------------------------------------------------------------|-------------------|-------------------|---------|---------|-----------|
| ₹ All C    | Open 👻 😤                                                              |                   |                   |         |         |           |
| ssue Ty    | pe All * Status Type Not started, In Progress * Assignee All * + Filt | er - Title        | or Descriptior    | Q       |         |           |
| D          | Title                                                                 | Priority          | Status            | Handler | Founder | Iteration |
| #13        | Sample requirement] – Register as a team member by @ 0/1              | 🔂 Cri             | In<br>Development | admilk  | Steven  | Example   |
| <b>#</b> 9 | <b>Q</b> Invite members to the team by email                          | 🔷 High            | In<br>Development | Steven  | Steven  | Example   |
| #7         | O [Example defect] – After entering the correct username and pa       | 🔷 High            | In Progress       | Steven  | Steven  | Example   |
| <b>#</b> 5 | <b>Q</b> Invite members                                               | 🔷 High            | Not Started       | Steven  | Steven  | Example   |
| ¢95        | = demand t:                                                           | <mark>0</mark> Me | Not Started       | Unspec  | Steven  | Example   |
| ¢94        | E Customer service window design task                                 | <mark>0</mark> Me | Not Started       | Unspec  | Steven  |           |
| ¢89        | O The product tab page is occasionally lost in the applet             | <mark>0</mark> Me | In Progress       | Steven  | Steven  | Example   |
| ‡87        | Entry scheme interface development                                    | <mark>0</mark> Me | Not Started       | Unspec  | Steven  |           |
| #85        | Entry scheme use discussion                                           | <mark>0</mark> Me | Not Started       | Unspec  | Steven  |           |
| #84        | <b>Q</b> Customer Service Response Portal Development                 | <mark>0</mark> Me | Not Started       | Unspec  | Steven  | gogogo    |
| 183        | Q Customer service response entrance design                           | <mark>0</mark> Me | Not Started       | Unspec  | Steven  | Example   |
| 182        | Q Location design of customer service response entrance               | <mark>0</mark> Me | Not Started       | Unspec  | Steven  | Example   |
| #81        | Q Customer service response entrance development style scaffol        | Me                | Not Started       | Unspec  | Steven  | Example   |

Requirements can be broken down into sub-requirements or sub-tasks and associated with bugs and test cases. You can configure other resources required to implement a requirement as a pre-issue, check if a requirement is blocked by another issue, reference other requirements or tasks as resources of this issue, or check which resources have referenced this issue.

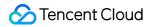

| Edit Description                                           | ▲ Upload Attachment                                  | <b>Q</b> Break Down Requirement                     | E Break Down Task          | O Associate to D   |
|------------------------------------------------------------|------------------------------------------------------|-----------------------------------------------------|----------------------------|--------------------|
| By visiting the invitation                                 | n link, the invitee can er                           | nter the complete personal info                     | ormation page, fill in the | e username and par |
|                                                            |                                                      | e existing member username. I                       |                            | exists, a prompt n |
| If the invitation link has<br>Invitation link invalidation |                                                      | g the link, it will prompt "Invita                  | ation link has expired".   |                    |
|                                                            |                                                      |                                                     |                            |                    |
|                                                            | than 24 hours since the<br>successfully registered   | invitation link was generated;<br>through this link |                            |                    |
|                                                            | ne was used for registra                             | -                                                   |                            |                    |
|                                                            |                                                      |                                                     |                            |                    |
| 4. Unable to deliver t                                     | to the invitee's mailbox.                            |                                                     |                            |                    |
|                                                            | to the invitee's mailbox.                            |                                                     |                            |                    |
| 4. Unable to deliver t Sub-tasks +                         | to the invitee's mailbox.                            |                                                     |                            |                    |
|                                                            | to the invitee's mailbox.                            |                                                     |                            |                    |
| Sub-tasks +                                                | to the invitee's mailbox.                            |                                                     |                            |                    |
| Sub-tasks +                                                | to the invitee's mailbox.                            |                                                     |                            |                    |
| Sub-tasks +<br>#95 demand<br>Defect +                      | to the invitee's mailbox.<br>ab page is occasionally | lost in the applet                                  |                            |                    |
| Sub-tasks +<br>#95 demand<br>Defect +                      |                                                      | lost in the applet                                  |                            |                    |
| Sub-tasks +<br>#95 demand<br>Defect +                      | ab page is occasionally                              | lost in the applet                                  |                            |                    |

Assign Development Tasks

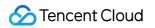

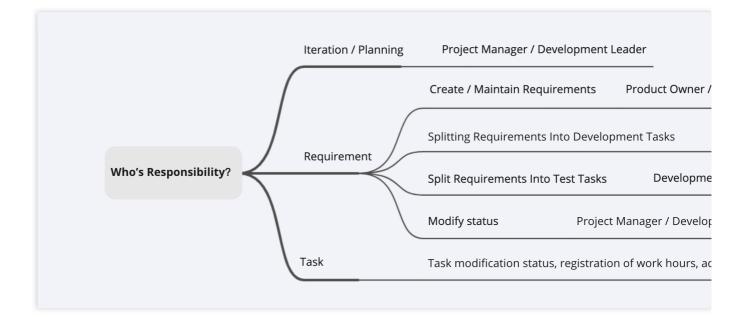

In an iteration plan, team members can collaborate by creating issues or accepting issues assigned by others. For example, you can break down a requirement to launch a **customer service entry** into development and test tasks. After the development has been completed, you can continue breaking down the requirement into a promotion task and hand it over to the operations department for marketing campaigns.

|           |                                                                      |                   | 0         | ✓ Edit Description                                            |
|-----------|----------------------------------------------------------------------|-------------------|-----------|---------------------------------------------------------------|
| ₹ All O   | pen - 😞                                                              |                   | <i>w</i>  |                                                               |
| lssue Typ | e All - Status Type Not started, In Progress - Assignee All - + Filt | ter - Title       | or Descri | 4. Unable to deliver to the invitee's mailbox.                |
| D         | 标题                                                                   | 优先级               | 状态        | Sub-requirements +                                            |
| #13#      | Q [Sample requirement] - Register as a team member by @0/1           | 😯 Cri             | In Progre | ♥ ▼ Enter a title to create a requirement quickly.            |
| #9        | Q Invite members to the team by email                                | 🔷 High            | In Progre | a Associate to existing requirements                          |
| #7        | • [Example defect] – After entering the correct username and pa      | 🛆 High            | In Progre | Sub-tasks +                                                   |
| #5        | Q Invite members                                                     | 🔷 High            | Not Start | III #95 demand 🗢 Not St                                       |
| #95       | 💶 demand ta                                                          | <mark>0</mark> Me | Not Start | E * Enter a title to Cre                                      |
| #94       | Customer service window design task                                  | <mark>0</mark> Me | Not Start | a Associate to existing tasks                                 |
| #89       | O The product tab page is occasionally lost in the applet            | 😑 Me              | In Progre | Defect +                                                      |
| #87       | Entry scheme interface development                                   | <mark>0</mark> Me | Not Start | O #89 The product tab page is occasionally lost in the applet |
| #85       | Entry scheme use discussion                                          | <mark>0</mark> Me | Not Start | Reference Resources +                                         |
| #84       | Customer Service Response Portal Development                         | <mark>0</mark> Me | Not Start | Referenced By                                                 |
| #83       | Customer service response entrance design                            | <mark>0</mark> Me | Not Start | 2 #5 Invite members                                           |
| #82       | Q Location design of customer service response entrance              | <mark>0</mark> Me | Not Start | Action Log Worklog                                            |
| #81       | Q Customer service response entrance development style scaffol       | <mark>0</mark> Me | Not Start |                                                               |
| #80       | O Customer service entrance planning and page design                 | O Mo              | Not Start | All Only logs Only comments                                   |

### Implement the Plans

After the various plans have been created and assigned to the specific assignees, in **Workspace** > **My Issues** on the team homepage, team members can view the issues to be completed, merge requests initiated by them or merge requests to be inspected, build tasks in continuous integration, and continuous deployment release orders to be confirmed.

| E Workbench         | Workbe     | ench Issues Merge Requests Build Jobs Wait Confirm                   | mations                 |                      |                  |     |
|---------------------|------------|----------------------------------------------------------------------|-------------------------|----------------------|------------------|-----|
| Projects            | All Issues | s 10 Task 1 Requirement 4 Defect 5 Epic 0 Issue 0 Risk 0 Iteration 2 | Search /                | All Issues Lowercase | Q                |     |
| Programs            | ID         | Title                                                                | Status                  | Priority             | Deadline         | lte |
| Knowledge beta      |            |                                                                      |                         |                      | Dedunite         |     |
| Dashboard           | #10⊮ᢪ      | o test bug                                                           | Pending                 | Medium               |                  | Т   |
| = Issues            | #5         | Q Complete the interface for registering users through mobile ph     | Not Started             | 😑 Medium             |                  | Т   |
|                     | #1         | O After entering the correct username and password on the login      | In Progress             | Medium               |                  |     |
| OKR OKR             | #89        | O The product tab page is occasionally lost in the applet            | In Progress             | Medium               |                  | E   |
| 🖳 Workload          | #79        | <b>Q</b> Mobile app development                                      | Not Started             | Medium               |                  | E   |
| II. Efficiency beta | #11        | E Add a pop-up window to invite members by mail and complete         | In Progress             | 😑 Medium             | Jul 23rd 2020End | E   |
| Open Resources      | #9         | <b>Q</b> Invite members to the team by email                         | In<br>Development       | High                 | Jul 25th 2020End | E   |
| All artifacts       | #8         | O [Example defect] - The product price font in the product detail    | Pending<br>Verification | Medium               |                  | E   |
| E Cloud Studio      | #7         | • [Example defect] - After entering the correct username and pa      | In Progress             | 🙆 High               | Jul 22nd 2020End | E   |
| CD Console >        | #5         | <b>O</b> Invite members                                              | Not Started             | 🔼 High               | Aug 21st 2020End | E   |
|                     |            |                                                                      |                         |                      |                  |     |

For a development task, you can also directly reference merge request records in code repositories. For details, see Reference Resources and Upload Attachments. After associating the items, you can see the code commit record and development status in the development task.

| ← helping-test - Browse 0                  |                                                                      |
|--------------------------------------------|----------------------------------------------------------------------|
| <b>\$1</b> #76                             | Associate Project Resources Add External Link                        |
| fix: issue #491                            | Switch Project: [ Demo 👻                                             |
| Merge Allowed merge the branch mr/master/i |                                                                      |
| Overview 4 Submission Record 7             | I2     Q     [Sample requirement] – In the member management module, |
|                                            | Q Requirement                                                        |
| ✓ Description                              | 🗉 Task                                                               |
| fix: Document Specification                | 诡 Defect                                                             |
| ✓ Associate Resource 1  + Add R            | ④ Sub-task                                                           |
| #88 Joint debugging test                   | ے, Iteration                                                         |
|                                            | ✤ Epic                                                               |
| The merge request branch doe               | 3 Merge Request                                                      |
| The merge request can be automation        | ⊘ Code Version                                                       |

In the menu on the right of the issue details page, you can log time by entering the estimated time and time spent on issues. A complete worklog will be automatically created for retrospectives and efficiency analysis after iterations have been completed.

| II #14                                                                                                    | Record Time                                       |                         | • 1 follower(s) | Status                  |
|----------------------------------------------------------------------------------------------------|---------------------------------------------------|-------------------------|-----------------|-------------------------|
| [Sample task]-Add batch sending invitation email inte                                                                   |                                                   | <b>0</b> ha ann airtean |                 | Assignee                |
| 🛃 Edit Description 📔 🛧 Upload Attachment 📄 🗟 Block Relationship                                                         | Unlogged Time                                     | 2 hr remaining          |                 | Requirement             |
| describe:                                                                                                    | Spent Time                                        | Remaining Time          |                 |                         |
| <ul> <li>Check the legitimacy of the invitation email address;</li> <li>generate and store invitation links;</li> </ul> | 0 hr                                              | 2 hr                    |                 | Iteration               |
| Send invitation emails and save email sending logs.                                                                     | Record                                            |                         |                 | Priority *              |
| <ul> <li>Mail delivery success rate.</li> <li>E-mail style design draft review.</li> </ul>                              |                                                   |                         |                 | Deadline                |
| Reference Resources +                                                                                                   |                                                   |                         |                 | Label                   |
| Referenced Resources                                                                                                    |                                                   |                         |                 | Start Date              |
| #73 Due to the change of product name, the email URL needs to be                                                        |                                                   |                         | In Progress 🛞   |                         |
| #72 Investigate whether each mail interface provider meets the proj                                                     | ect compliance requirements                       |                         | In Progress 🛞   | Estimated working h     |
| Action Log Worklog                                                                                                    |                                                   |                         |                 | Working Hours<br>Record |
|                                                                                                    |                                                   |                         |                 | Requirement Ty          |
|                                                                                                    |                                                   |                         |                 | Progress                |
|                                                                                                    | No worklog                                        |                         |                 | VooV Meeting            |
| Record                                                                                                    | time to track time spent in issu<br>+ Record Time | Jes                     |                 | Steven Created          |

Before leaving work, members can change the status of the daily task to **completed** and update the development progress. The iteration progress will update as each issue progresses.

| Edit Description                                                                 | ↑ Upload Attachment                                                              | Break Down Requirement                                       | := Break Down Task       | O Associate to Defect |               |                             |    |     |
|----------------------------------------------------------------------------------|----------------------------------------------------------------------------------|--------------------------------------------------------------|--------------------------|-----------------------|---------------|-----------------------------|----|-----|
| Edit Description                                                                 | T Opload Attachment                                                              | Y Break Down Requirement                                     | - Break Down Task        | O Associate to Defect |               |                             |    |     |
| re is a sample epic.                                                             |                                                                                  |                                                              |                          |                       |               |                             |    |     |
|                                                                                  |                                                                                  | be broken down into many sn                                  |                          |                       | le iterations | to fully deliver. Agile epi | CS |     |
| -                                                                                | a two-step process:                                                              | ed based on customer feedbad                                 | ck and team developme    | ant cadence.          |               |                             |    |     |
| Create epics to o                                                                | rganize functions or feat                                                        | ures with long development cy                                | cles and large scales in | nto epics;            |               |                             |    |     |
| Break down epics                                                                 | s into smaller-grained rec                                                       | quirements and tasks and sche                                | edule them to complete   | in iterations.        |               |                             |    | Red |
|                                                                                  |                                                                                  |                                                              |                          |                       |               |                             |    |     |
| ference Resourc                                                                  | es +                                                                             |                                                              |                          |                       |               |                             |    |     |
|                                                                                  | es +                                                                             |                                                              |                          |                       |               |                             |    |     |
| erenced Resources                                                                | s to the team by email                                                           |                                                              |                          |                       |               | In Progress                 | %  |     |
| ferenced Resources                                                               | s to the team by email                                                           | management module, you car                                   | n send invitation emails | in batches            |               | In Progress<br>Not Started  |    |     |
| ferenced Resources<br>#9 Invite members<br>#12 [Sample requi                     | s to the team by email<br>irement] – In the member                               | management module, you car<br>team member by visiting the ir |                          | in batches            |               |                             | 8  | Es  |
| ferenced Resources<br>#9 Invite members<br>#12 [Sample requi                     | s to the team by email<br>irement] – In the member                               | о .,                                                         |                          | in batches            |               | Not Started                 | %  |     |
| erenced Resources<br>#9 Invite members<br>#12 [Sample requi<br>#13 [Sample requi | s to the team by email<br>irement] – In the member<br>irement] – Register as a t | о .,                                                         |                          | in batches            |               | Not Started                 | %  | E   |
| #12 [Sample requi                                                                | s to the team by email<br>irement] – In the member<br>irement] – Register as a t | о .,                                                         |                          | in batches            |               | Not Started                 | %  |     |

#### Test

The test phase is crucial to the closed development loop. Self-testing by developers usually resolves most common problems, but it is not enough. Testing helps to identify fundamental logic problems and possible missing items during the development process. CODING's built-in automated testing tools, such as Code Scan and Artifact Scan, help testers quickly create a bug and associate requirements or tasks in an iteration after a bug is found.

|           | Iteration All Is Dpen - All All Is Type Not started,In Prog                                                                                                    | Create Defect Title * Bugs report |              |                  |            |          | 0      | 1 follower(s) = | Assignee Unspecified                                                                  |            |
|-----------|----------------------------------------------------------------------------------------------------|-----------------------------------|--------------|------------------|------------|----------|--------|-----------------|---------------------------------------------------------------------------------------|------------|
|           | Title                                                                                                    | Defect Description                | I            |                  |            |          |        |                 | Iteration Not added to iterat                                                         | Deadline   |
| #7<br>#89 | <ul> <li>[Example defection</li> <li>The product tail</li> </ul>                                                                                                    | Write<br>Preview                  | H B<br>I     | & " <><br>€2     | ⊞ )⊒<br>:⊒ | ⊻ @<br># | *<br>0 | Templat<br>e    | Associate to Requirement                                                              | Jul 22nd 2 |
| #8        | Example defection of the second second se | Attachments                       | Upload Attac |                  |            |          |        |                 | Defect Type<br>Defect Type<br>Priority<br>Medium<br>Deadline<br>Unspecified<br>Module |            |
|           |                                                                                                    | Create Cano                       | el           | Continue Creatio | on         |          |        |                 | Module<br>Label<br>(+)                                                                |            |

You can also log time and update the progress for a bug. In addition to assigning and entering test tasks in an issue, testers can go to **Test Management** > **Test Case Management** to write test cases.

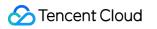

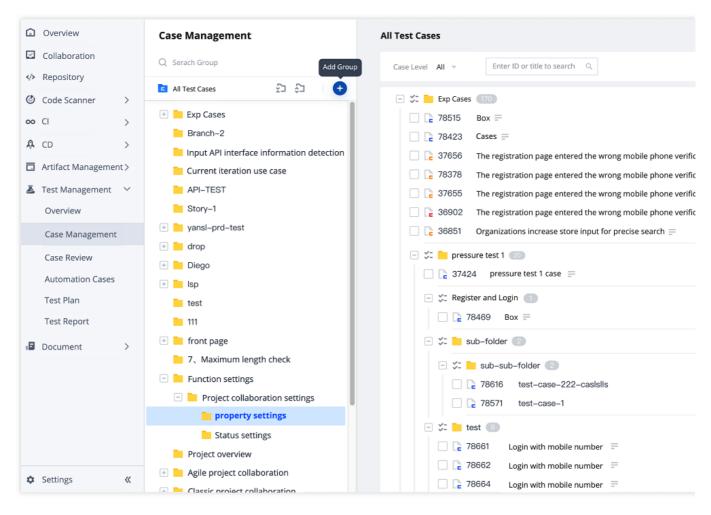

In Test Management > Test Plan, you can configure the iteration of the test in Edit.

#### **Project Release**

After the basic development task has been completed, you can use CODING's continuous integration/deployment services to quickly validate the code.

#### **Extended reading**

**Continuous Integration - Getting Started** 

**Continuous Deployment - Sample Project** 

After all iteration plans have been completed, you can go to an iteration to view the status trend and time burndown chart of the iteration in **Overview and Statistics**. Managers can stay on top of their team's progress for the plan.

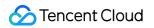

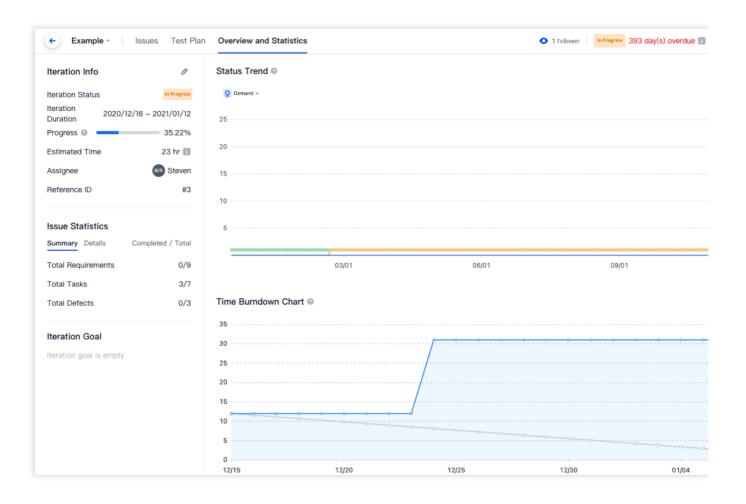

#### Customize Team Workflow

In addition to the default issue statuses, you can customize the workflow of various issues in the issue **Workflow** in **Project Settings** > **Project Collaboration** > **Issue Types**. See Customize Workflow for details.